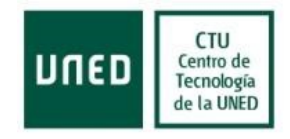

# **Manual de Usuario**

# **Solicitud de Premios del Consejo Social**

# **Centro Tecnológico de la UNED**

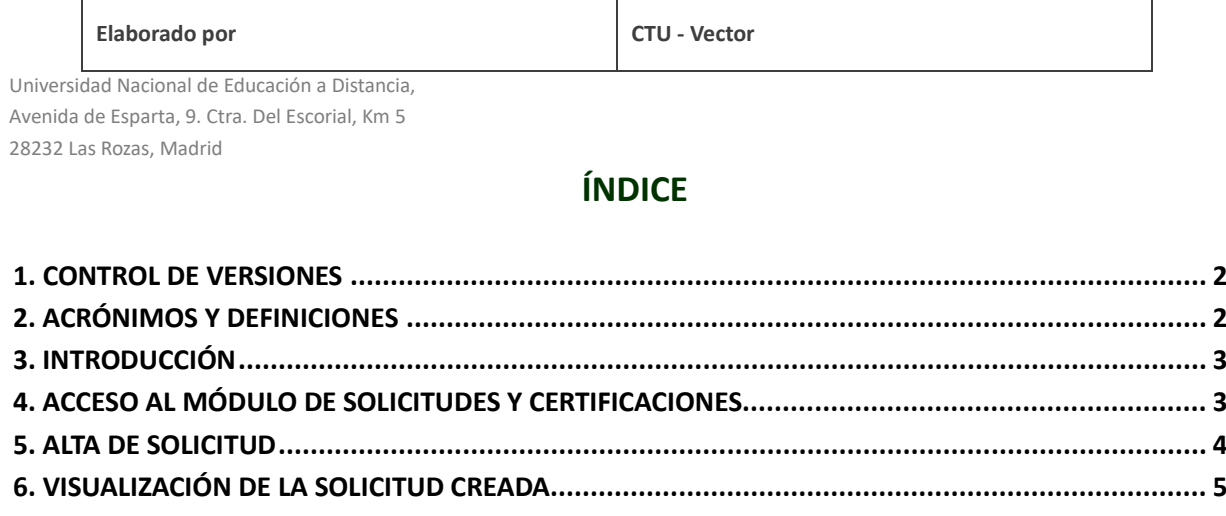

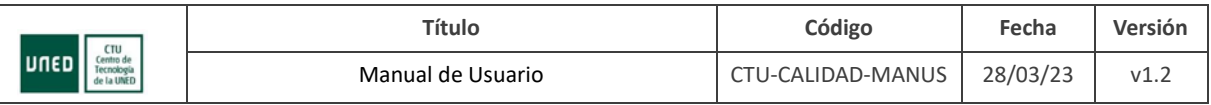

#### <span id="page-1-0"></span>**1. CONTROL DE VERSIONES**

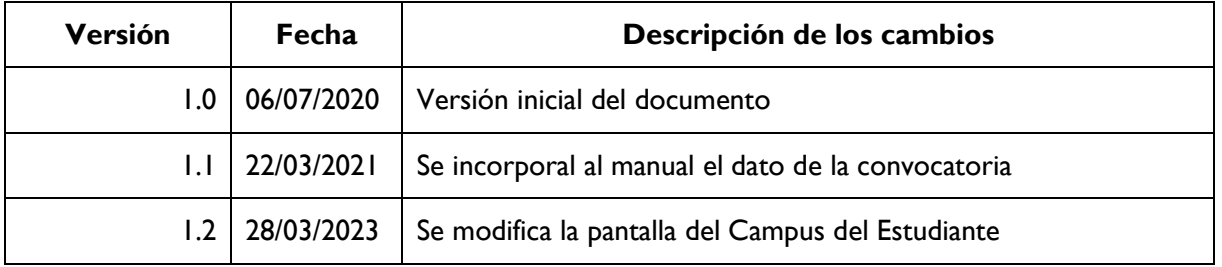

## <span id="page-1-1"></span>**2. ACRÓNIMOS Y DEFINICIONES**

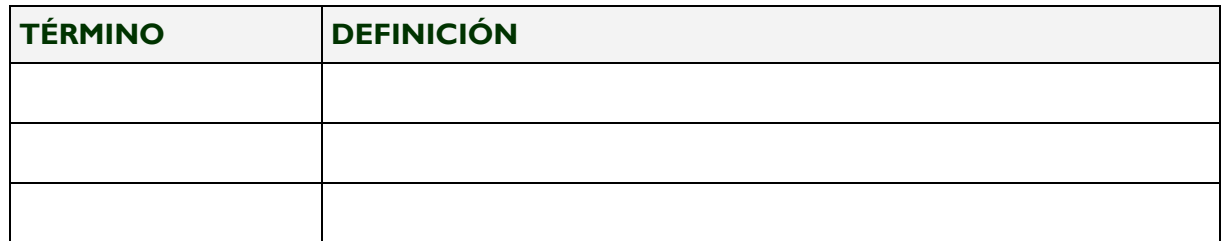

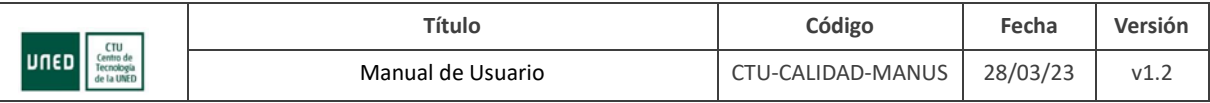

## <span id="page-2-0"></span>**3. INTRODUCCIÓN**

El presente documento tiene como objeto detallar los pasos a seguir para que los estudiantes puedan solicitar los premios del Consejo Social, ya sea en la modalidad de premios en el curso académico o bien los premios por titulación finalizada.

Estas solicitudes se llevarán a cabo desde la aplicación de Solicitudes disponibles para los estudiantes.

No es objeto de este manual de usuario especificar las condiciones que deben cumplir los estudiantes para optar a los premios ni tampoco detallar los criterios de adjudicación de los premios. Si se desea información a este respecto, por favor consultar el área web del Consejo Social, donde están publicadas las bases de las convocatorias.

### <span id="page-2-1"></span>**4. ACCESO AL MÓDULO DE SOLICITUDES Y CERTIFICACIONES**

Para realizar una solicitud de Premio de Consejo Social, el estudiante debe en primer lugar identificarse en el Portal de la UNED a través del "Acceso al Campus":

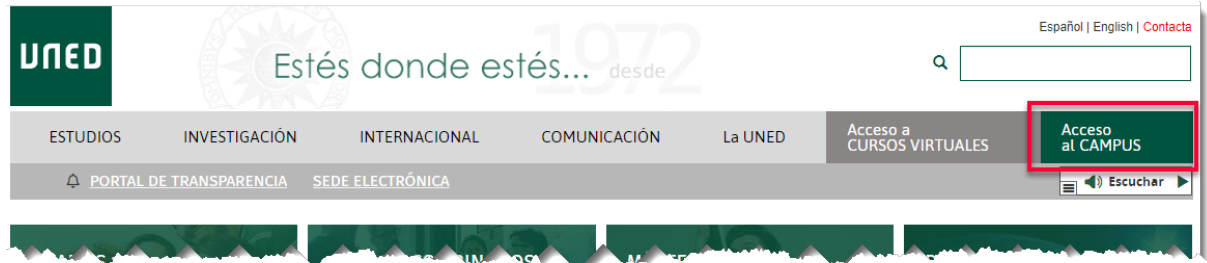

Una vez auten�cado, dentro del Campus del Estudiante, hay que pulsar la opción de menú "Secretaría" y pulsar en la opción que aparece recuadrada en rojo:

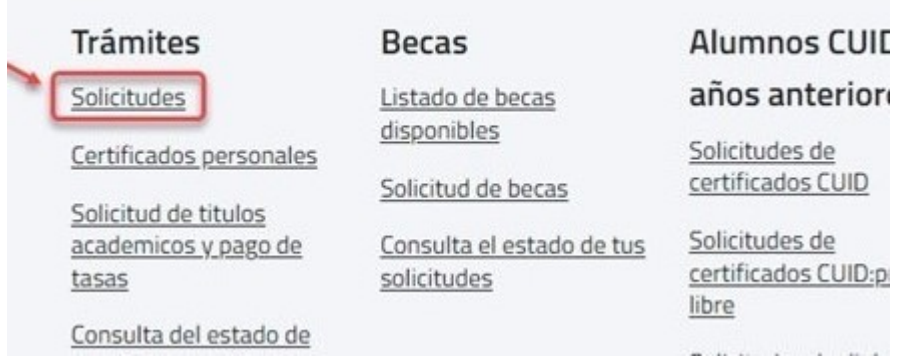

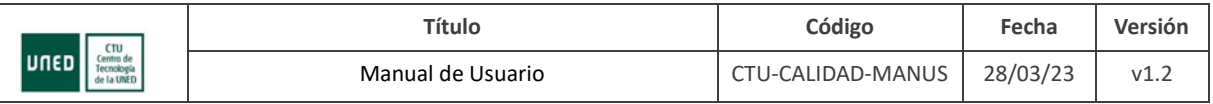

#### <span id="page-3-0"></span>**5. ALTA DE SOLICITUD**

En el módulo de Solicitudes, el estudiante deberá hacer clic en el botón "Nueva Solicitud" y seleccionar la que corresponda, dentro de las dos opciones de solicitudes que se ofrecen para optar a los premios del Consejo Social:

- SOLICITUD PREMIOS DEL CONSEJO SOCIAL A LA EXCELENCIA EN EL CURSO ACADÉMICO
- SOLICITUD PREMIOS DEL CONSEJO SOCIAL A LA EXCELENCIA EN LOS ESTUDIOS DE TITULACIÓN DE GRADO Y MASTER

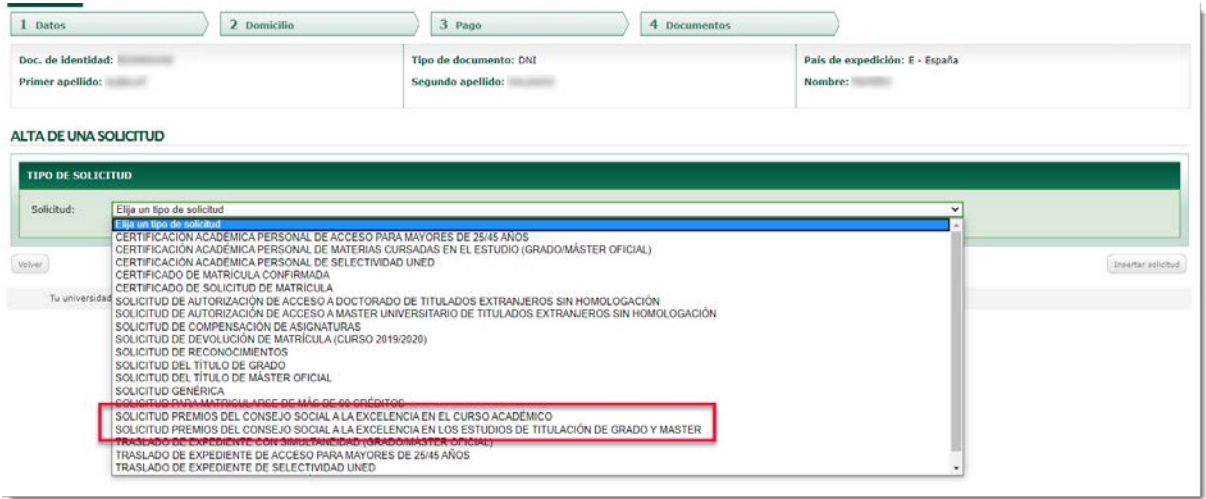

A continuación, el estudiante tendrá que seleccionar el estudio para el que solicita el premio:

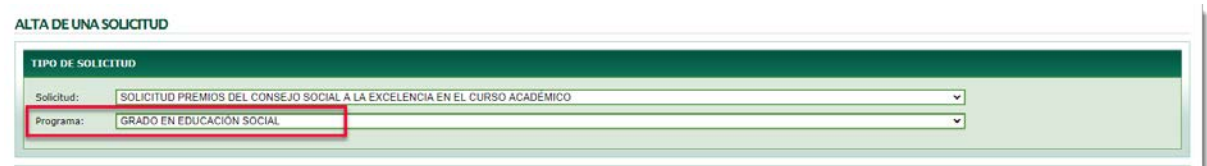

e indicar también que quiere que la carta de confirmación de haber recibido su solicitud le llegue por email:

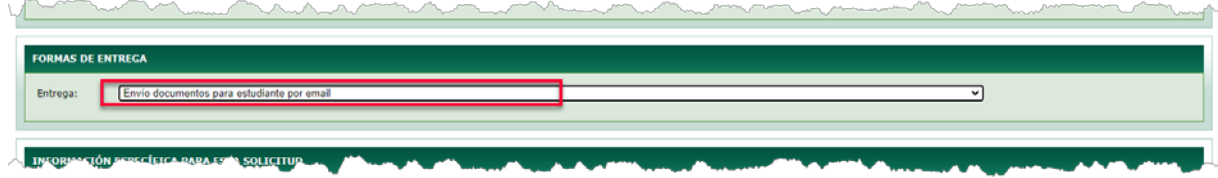

IMPORTANTE: La comunicación de este acuse de recibo se remi�rá siempre al correo ins�tucional del estudiante (xxxxxxx@alumno.uned.es)

El sistema mostrará a continuación la convocatoria para cual se está realizando la solicitud y pedirá al estudiante indicar las razones, además de las estrictamente académicas, por las que el estudiante considera que debe ser merecedor del premio. Para ello, el estudiante deberá exponer los motivos

Manual de Usuario Página 4 de 6

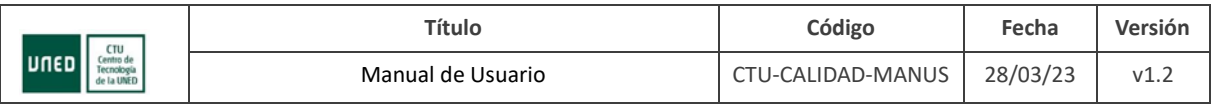

que estime oportunos en la siguiente caja de texto, que permite un tamaño máximo de 1000 caracteres:

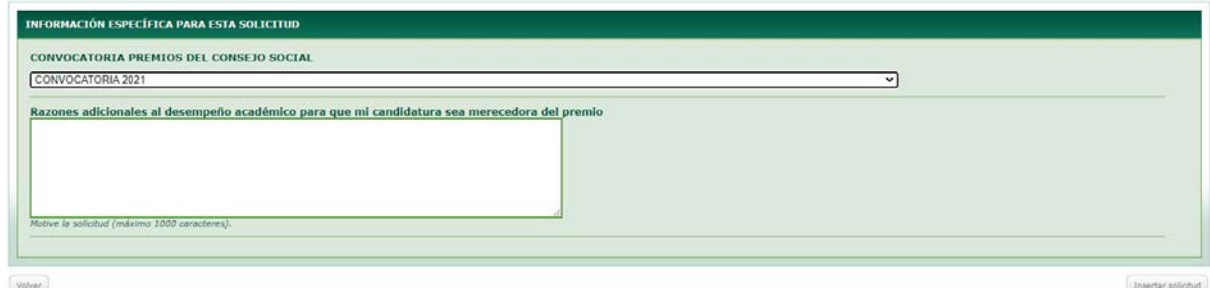

Finalmente, solo resta pulsar el botón "Insertar solicitud" y llegará a la pantalla final, que le indica que no es necesario aportar ninguna documentación adicional:

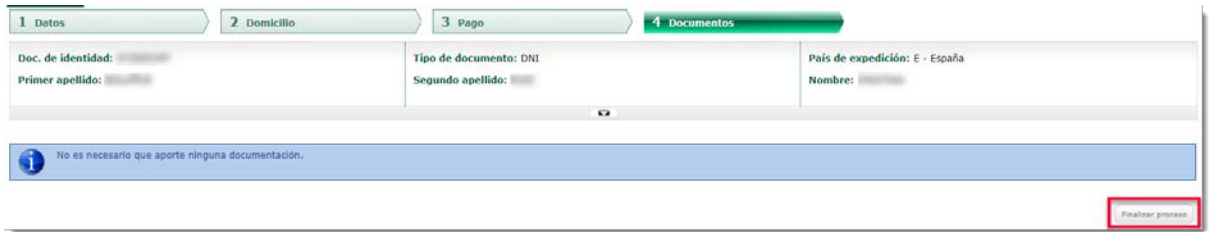

Pulse el botón "Finalizar proceso" y su solicitud habrá quedado correctamente registrada.

#### <span id="page-4-0"></span>**6. VISUALIZACIÓN DE LA SOLICITUD CREADA**

Terminada el alta de la solicitud, el sistema mostrará la solicitud realizada:

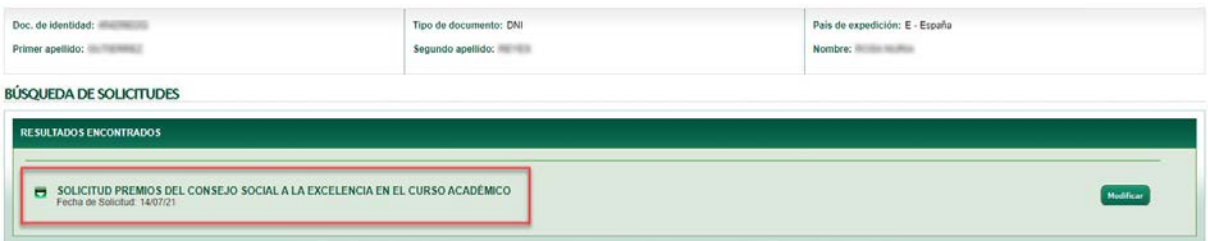

El estudiante puede ver en el estado en el que se encuentra pulsado sobre el icono con la "flechita" hacia abajo:

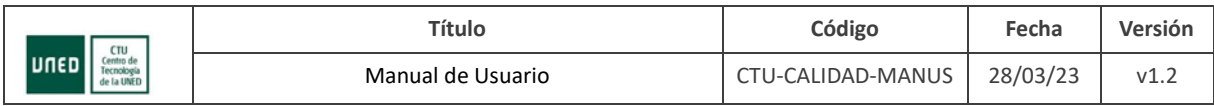

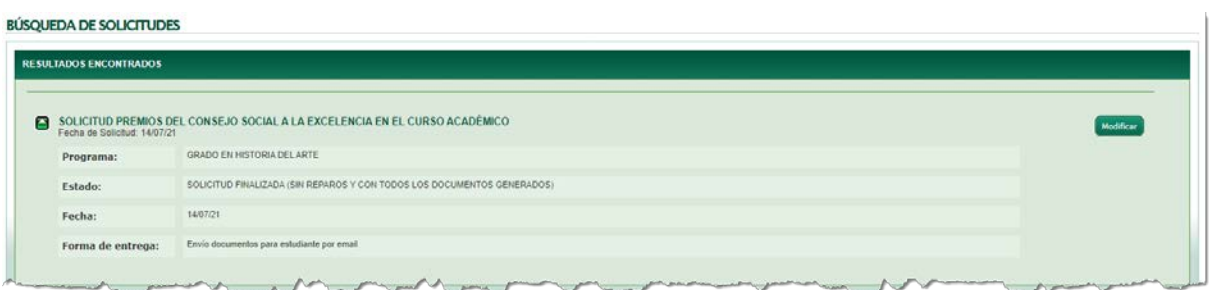

Además de la fecha de la solicitud, se puede ver el estado en el que está la misma:

- *SOLICITUD SIN REPAROS, PENDIENTE DE GENERAR DOCUMENTOS*: Significa que la solicitud ha quedado dada de alta, que el estudiante no tiene que hacer nada más y que el personal del Consejo Social que gestiona estas solicitudes todavía no ha enviado al estudiante el documento (carta) de acuse de recibo de la solicitud realizada.
- *SOLICITUD FINALIZADA (SIN REPAROS Y CON TODOS LOS DOCUMENTOS GENERADOS)*: Significa que la solicitud está terminada por el estudiante y también que el personal del Consejo Social ha generado la carta de respuesta que confirma al estudiante que la solicitud ha sido recibida.

IMPORTANTE: Esta aplicación es solo para el registro de la solicitud y acuse de recibo. La comunicación de los ganadores de los premios no se verá reflejada en esta solicitud sino en el área web del Consejo Social.